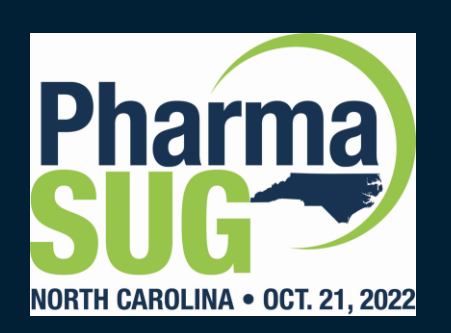

# How to Use Git with Your SAS Projects

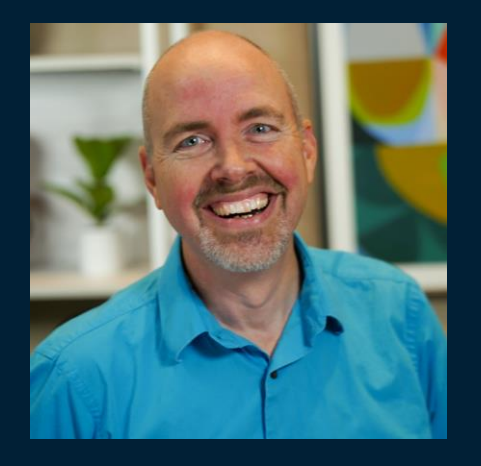

**Chris Hemedinger** is the Director of SAS User Engagement. His talented team looks after SAS online communities, SAS user groups, developer experience and GitHub, tech newsletters, expert webinars and tutorials.

Chris is a recovering software developer who helped build popular SAS products such as SAS Enterprise Guide. Inexplicably, Chris is still coasting on the limited fame he earned as an author of *SAS For Dummies*.

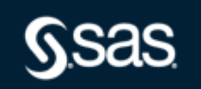

# **Workshop available on GitHub**

### github.com/sascommunities git-workshop-pharmasug

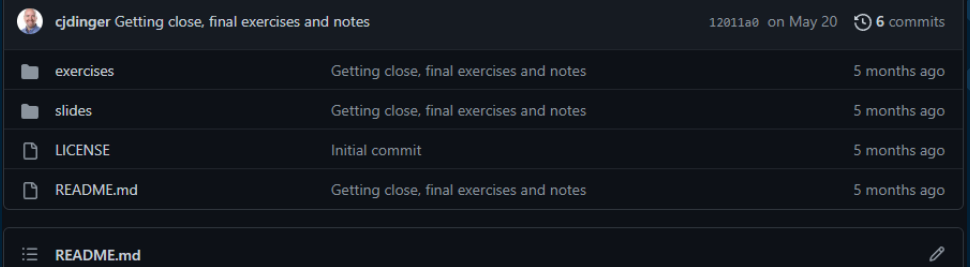

### **Using Git with your SAS projects**

This project contains supporting materials for the Git & SAS hands-on workshop presented at PharmaSUG 2022.

### Setup and tools

To help you to get the most from this workshop, we recommend that you install at least some of the following tools. You probably won't have all of these tools; select the options that are most interesting to you. We'll demonstrate techniques for all of these and you'll be able to follow along and practice with those that you have.

- · Git client: Install from https://www.git-scm.org/. This may require administrative privileges on your laptop to install.
- GitHub account: free at http://www.github.com/join
- SAS OnDemand for Academics account (for some exercises)
- Optional: SAS Enterprise Guide 8.2 or 8.3 with access to a SAS environment (can be local)
- Optional: VS Code -- and optionally with the new SAS language extension
- Optional: GitHub Desktop Git UI specifically for GitHub projects
- · Optional: SAS Studio 3.81 Basic with access to local SAS (requires admin privileges to install/configure)

#### **Materials and exercises**

- Presentation slides (PDF)
- Exercise 01: Create your first Git project
- Exercise 02: Connect your SAS to Git (SAS Enterprise Guide)
- Exercise 03: Connect your SAS to Git (SAS Studio)
- Exercise 04: Clone an existing SAS code project
- Exercise 05: Using SAS functions to work with Git
- Exercise 06: Using VS Code to manage SAS projects

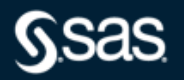

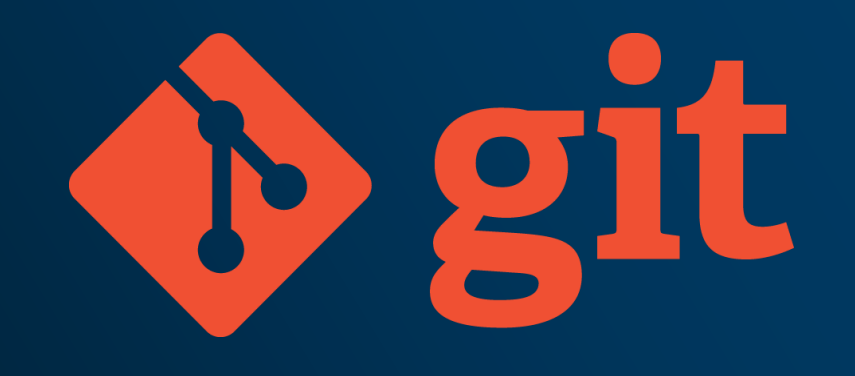

Git and the Git logo are either registered trademarks or trademarks of Software Freedom Conservancy, Inc., corporate home of the Git Project, in the United States and/or other countries.

**Today's topics**

- What is Git™?
- Using Git with SAS tools
- Git functions in SAS programming language
- DevOps opportunities: collaboration and continuous integration
- Where to learn more

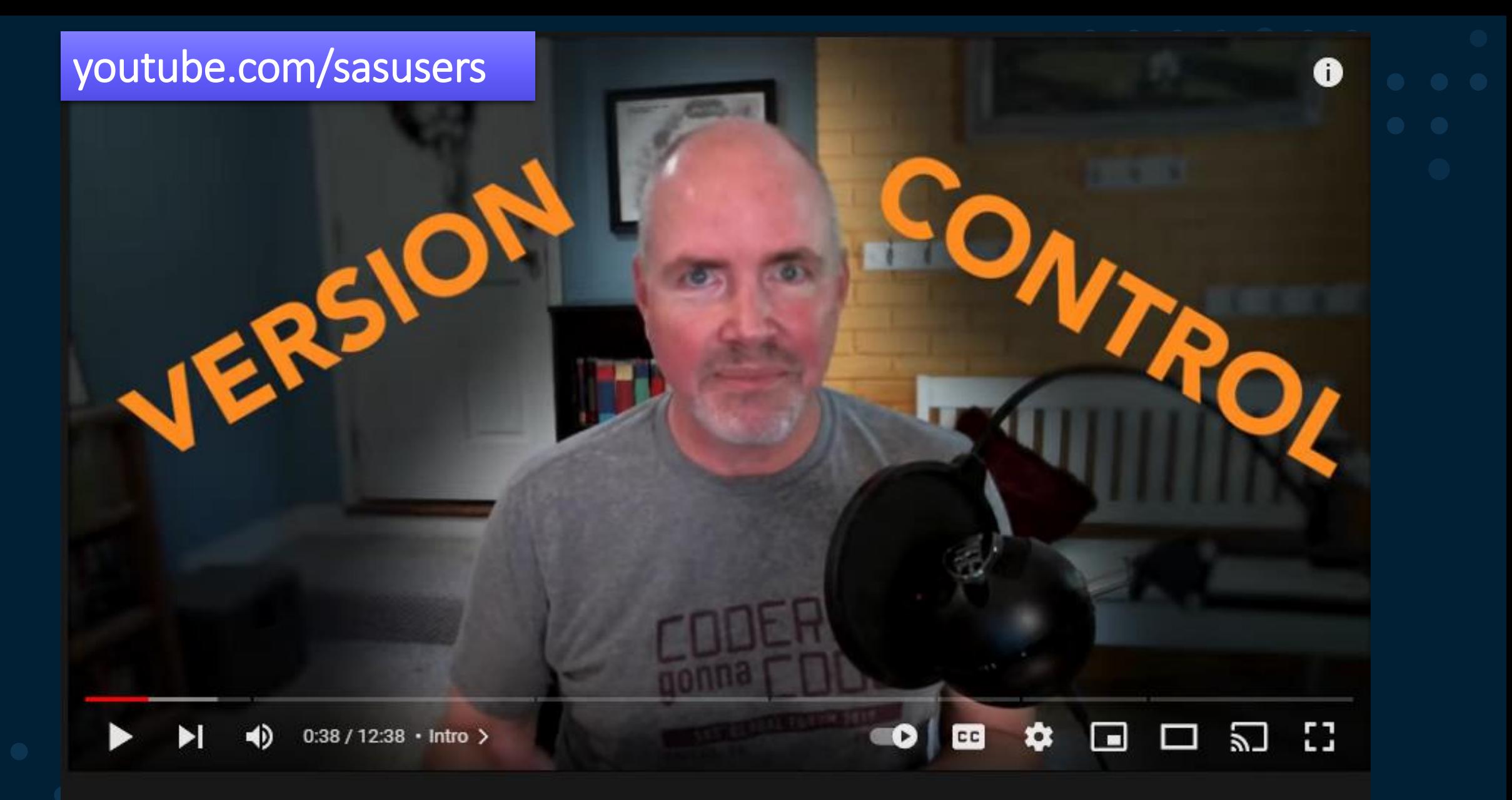

### #SASUsers #LearnSAS

SAS Tutorial | How to use Git with SAS

**Ssas** 

# **What is Git?**

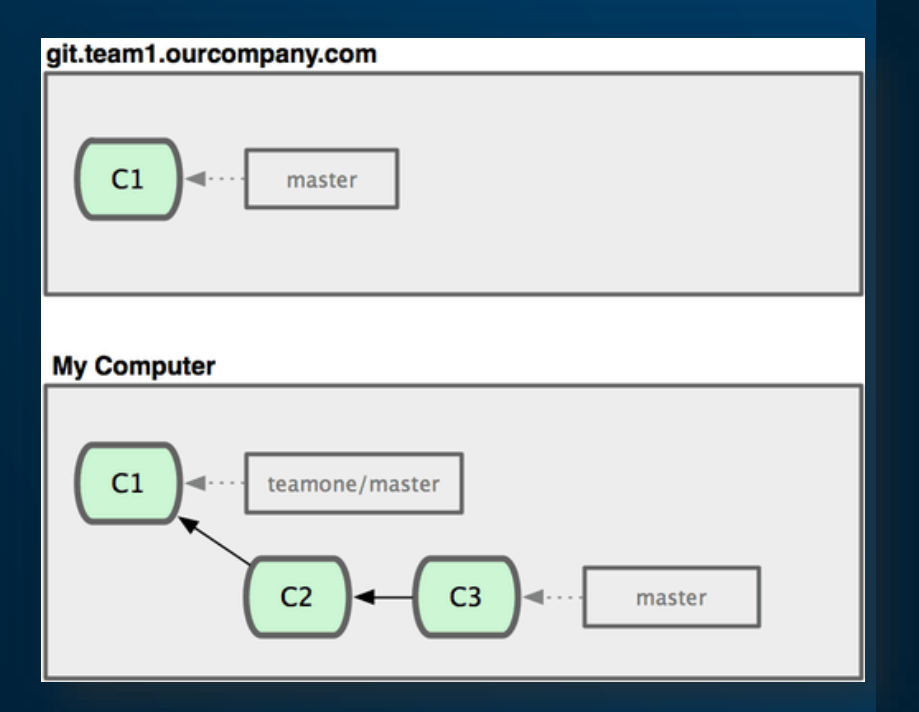

Source: [https://git-scm.com](https://git-scm.com/)

Git is a distributed version control system that supports several collaborative and standalone workflows

- Distributed each developer has a "clone" of the code repository
- Workflows feature-based, experiment branches, prod/test/dev, patch/cherry-pick
- **Open source –** Git software is free and open source.

Several commercial systems (GitHub, GitLab, Bitbucket, and more) add features and enterprise-readiness.

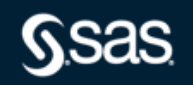

## **Benefits of using Git with SAS**

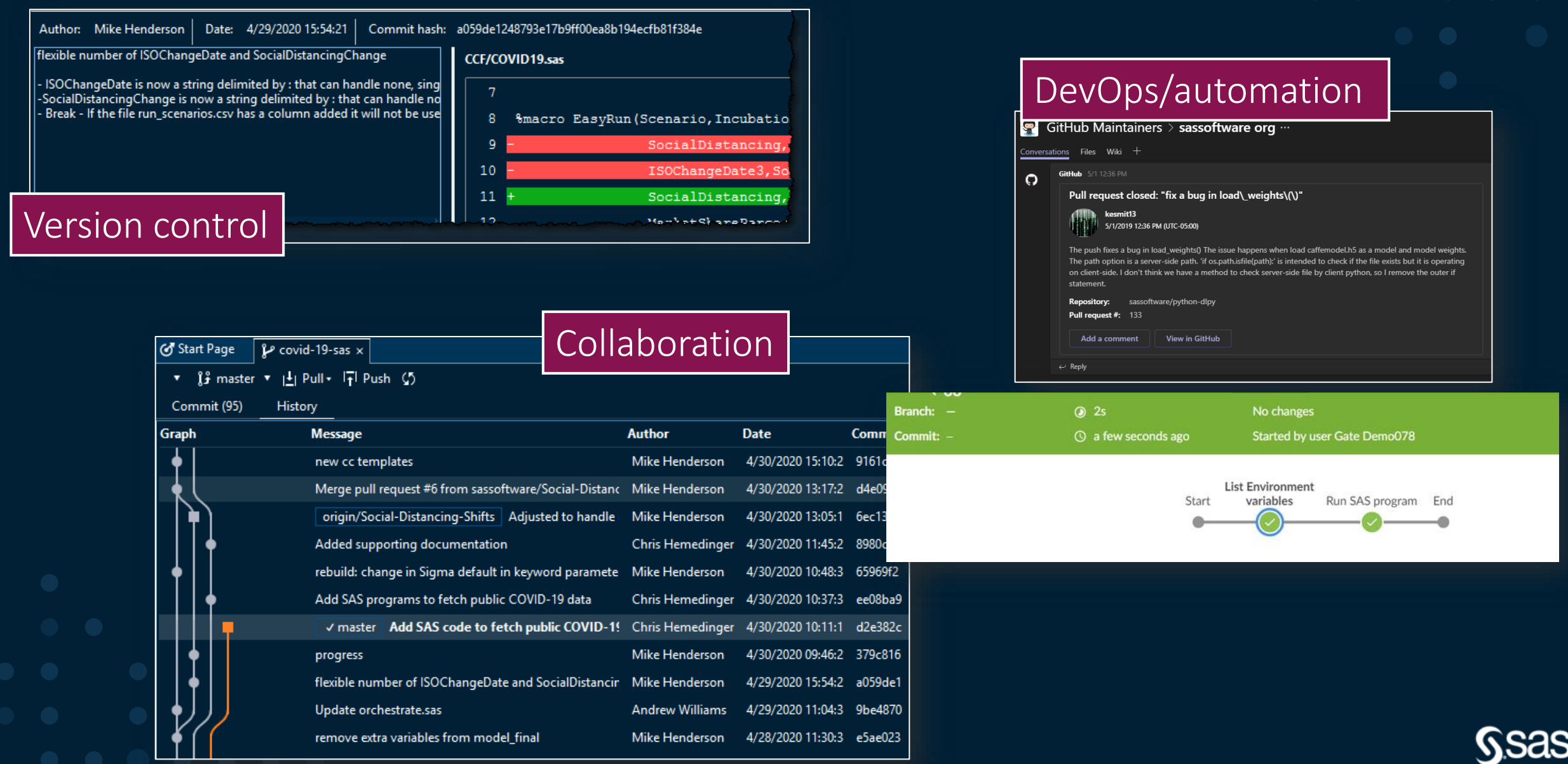

### **Git has its own lingo**

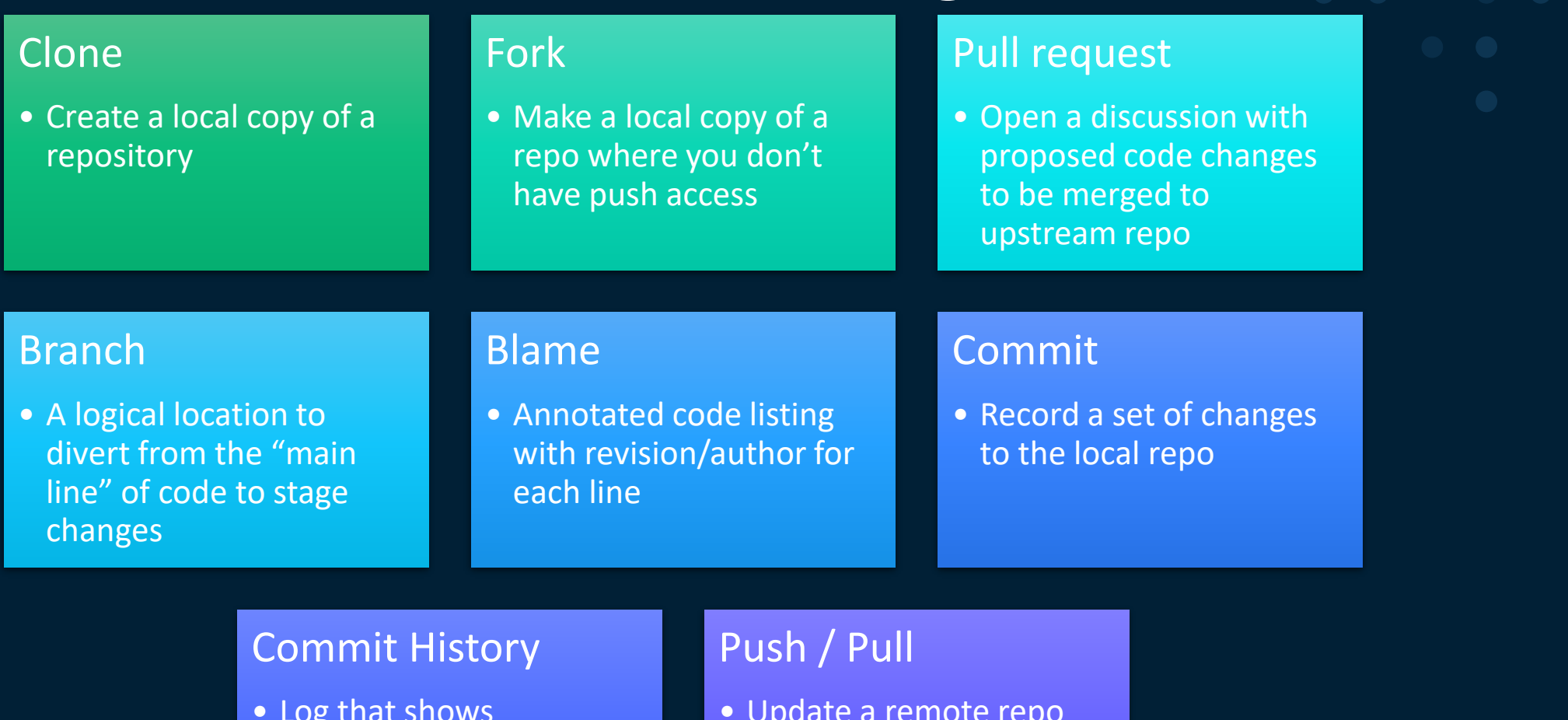

• Log that shows chronological list of changes to the repo • Update a remote repo with local changes, or sync/merge local repo with remote changes

Copyright © SAS Institute Inc. All rights reserved.

### **SAS tools that integrate with Git**

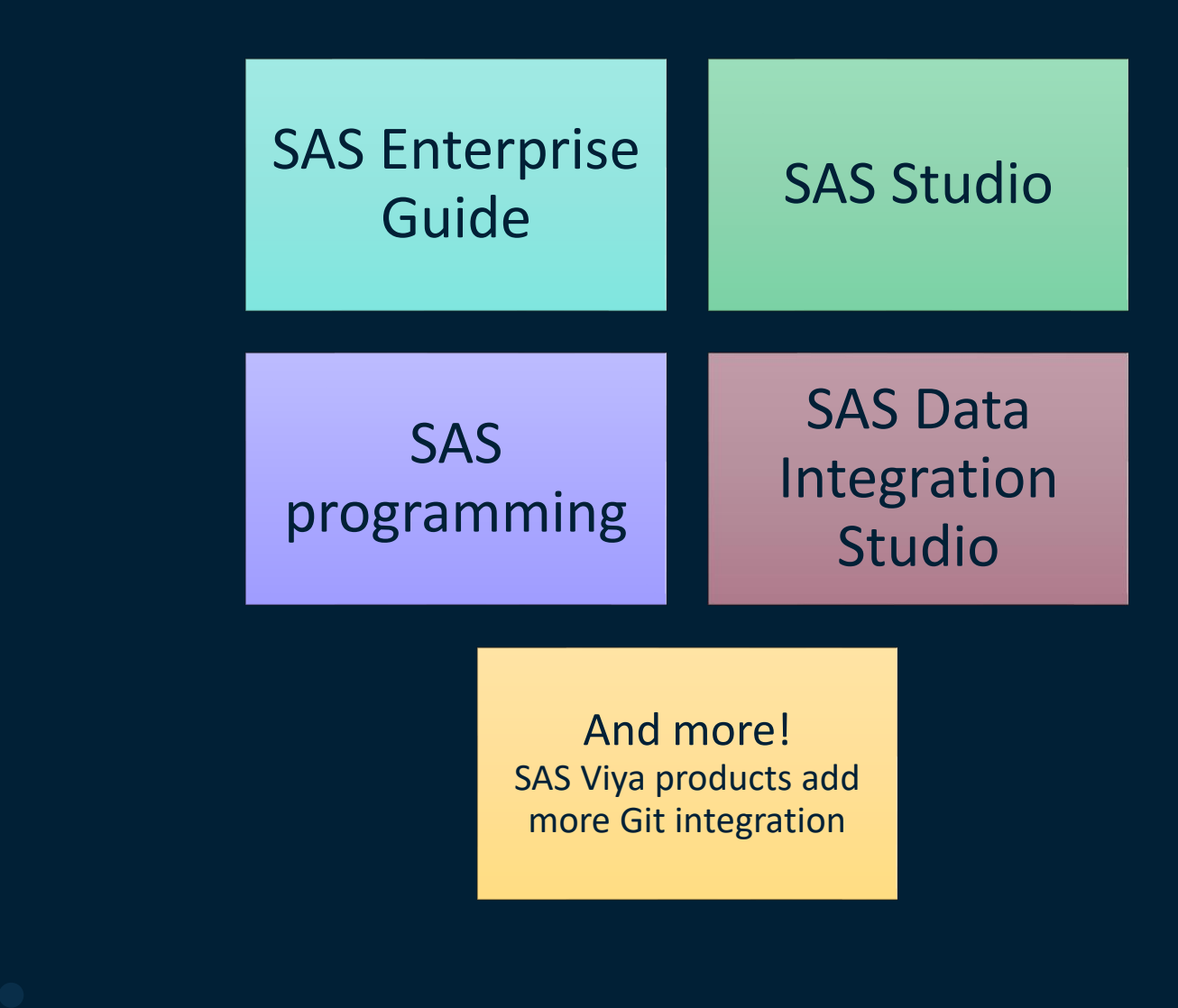

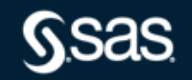

Copyright © SAS Institute Inc. All rights reserved.

# **SAS Enterprise Guide and Git**

Supports Git internal to project and/or with external repos

### Project file (EGP)

- .git repo
- EmbeddedProgram1.sas Revisions / history
- EmbeddedProgram2.sas Revisions / history
- EmbeddedProgram3.sas Revisions / history

Project file (EGP) | No project

- **ALinkedProgram1.sas**
- LinkedProgram2.sas
- LinkedProgram3.sas

.git repo

File system

LinkedProgram1.sas Revisions / history

- $\rightarrow$  LinkedProgram2.sas Revisions / history
- LinkedProgram3.sas Revisions / history

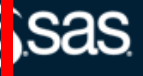

# **SAS Enterprise Guide with external repo**

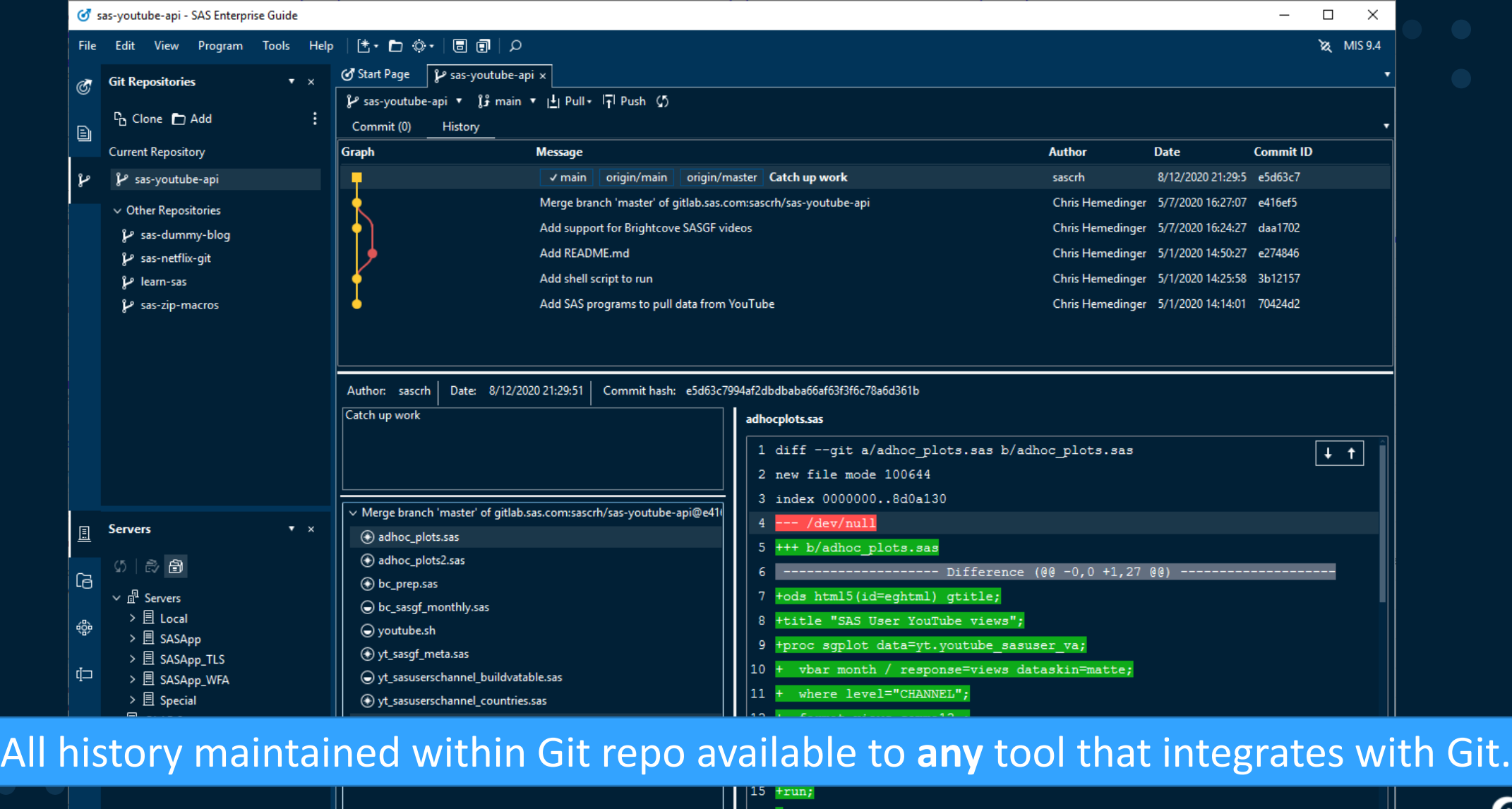

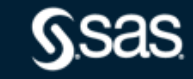

 $\overline{\phantom{a}}$ 

**@ Ready ⊗** 0 <u>A</u> 0

# Git integration with SAS Studio

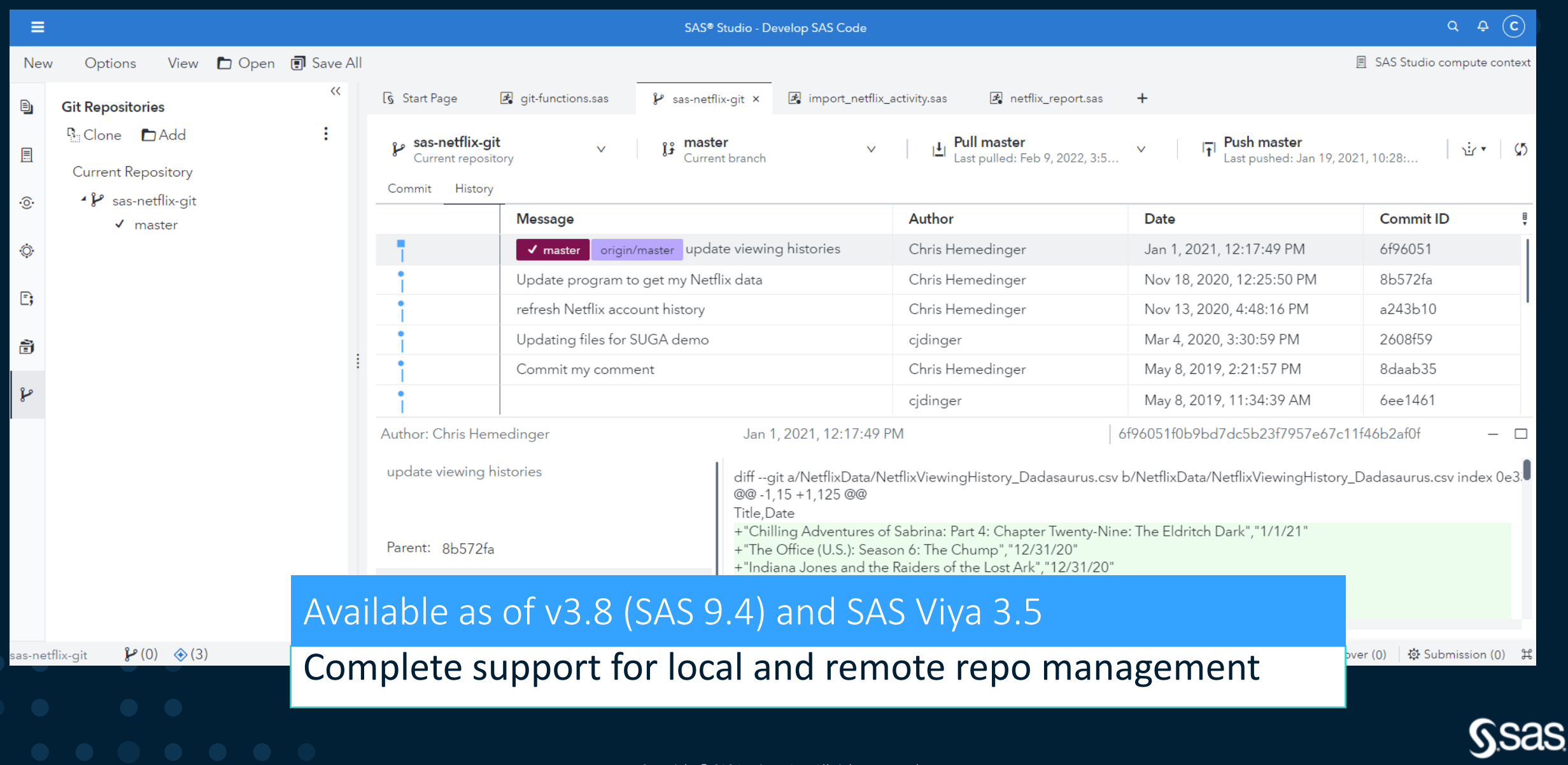

Convright © SAS Institute Inc. All rights reserve

**New Git functions in SAS language**

Functions added in SAS 9.4 Maint 6 and SAS Viya

**New SAS functions that mirror most of the Git commands that users are familiar with.**

**Select functions -** All documented by searching ["Git functions" on support.sas.com](https://go.documentation.sas.com/?docsetId=lefunctionsref&docsetTarget=n1mlc3f9w9zh9fn13qswiq6hrta0.htm&docsetVersion=9.4&locale=en).

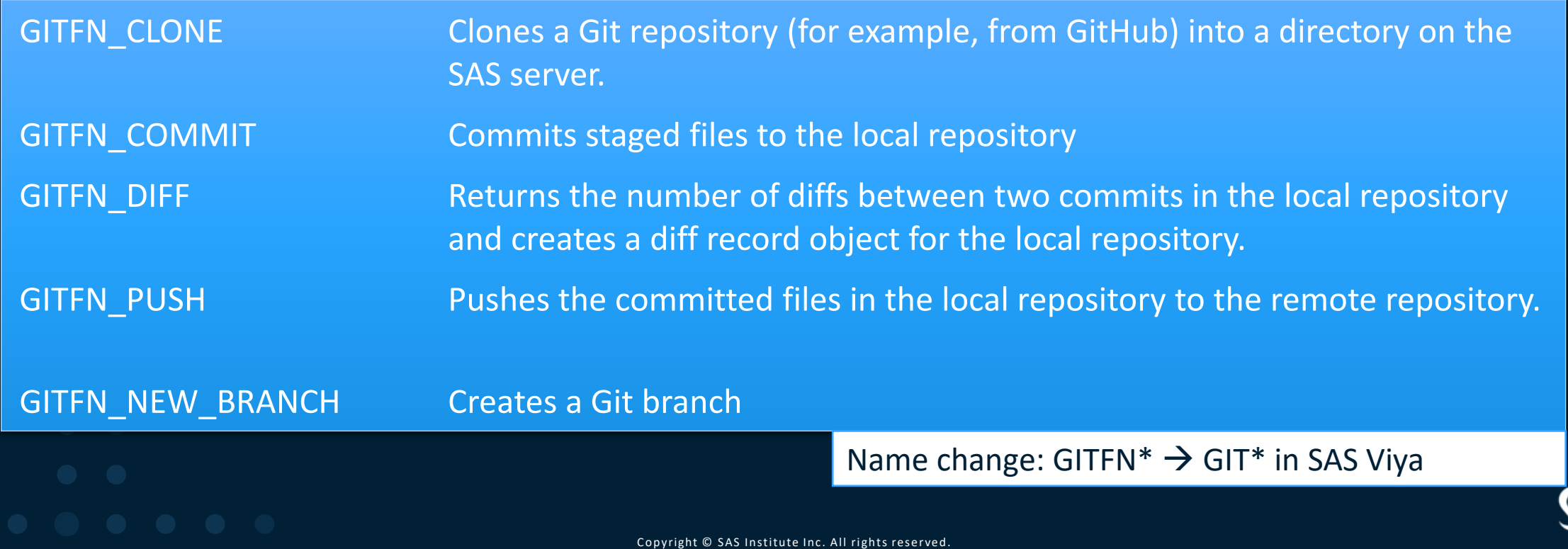

### Demo

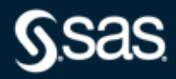

Copyright © SAS Institute Inc. All rights reserved.

# **Connecting SAS to Git**

### SSH or HTTPS

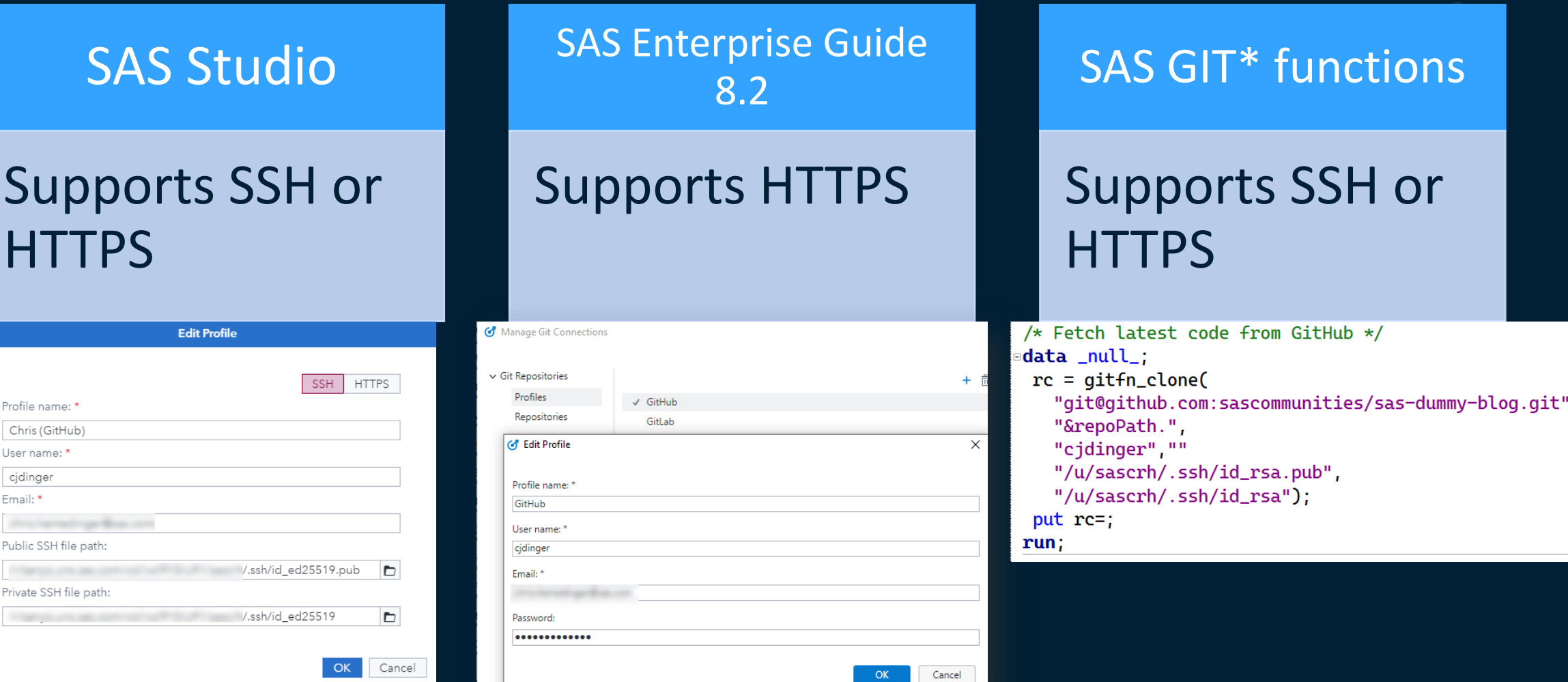

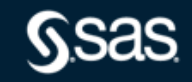

# **Generating an SSH key**

SSH for passwordless access

- To generate a key for use with SAS Studio or SAS GIT functions: ssh-keygen -t ecdsa -b 521 -C <email>
- Will generate two files a public and private key
	- Ex: id\_rsa.pub and id\_rsa
- Register the public key file with Git service
- Protect the private key file (readable by your account only)

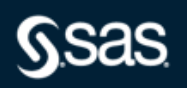

### **Register SSH key**

### GitLab example

#### GitLab settings **SAS Studio settings GitLab** Projects v Groups v More v  $\bullet \bullet$  Search or jump to... Q D I M  $\bullet \bullet \bullet \bullet$ **Edit Profile** User Settings > SSH Keys Add an SSH key **SSH Keys** To add an SSH key you need to generate one or use an existing key. SSH keys allow you to establish a secure connection between your computer and Profile name: \* Key GitLab. Paste your public SSH key, which is usually contained in the file '~/.ssh/id\_ed25519.pub' or GitLab '~/.ssh/id\_rsa.pub' and begins with 'ssh-ed25519' or 'ssh-rsa'. Don't use your private SSH key. ssh-rsa User name: \* AAAAB3NzaC1yc2EAAAADAQABAAABgQCzG7/O3Do7+qSxUq2b1Yh5DH+8TZQNTuLS3h ERTHnReKEKtheLtdHuTAvrRcHCOutameKdWrLtR+K0uRco5G+OAoERLSath2+KLIVR775keG0 sascrh Email: \* INVVZ7/PMQbCVZquspsaLMOWVZGMI+CNpP3WVL8ZToCINq0YUUQpTDTXFuWSbX8++n8bKI eVaWhZMkh3Ese82XaosIa/KdimOxFrdOOqc8hPSuFdK1JZwSZatf4ZObkkWXH94YptmD/Tq chris.hemedinger@sas.com Title **Expires** at Public SSH file path:  $\Box$ chris.hemedinger@sas.com mm/dd/yyyy /viyafiles/sascrh/ssh/id\_rsa\_gh2.pub  $\Box$ Give your individual key a title. This will be publically visible. Private SSH file path: Add key /viyafiles/sascrh/ssh/id\_rsa\_gh2  $\Box$ Your SSH keys (4) chris.hemedinger@sas.com 2 63:1a:dd:b8:98:6f:5d:d3:29:3b:3e:80:de:76:d0:42 Cancel ₽ Last used: 17 hours ago **Expires: Never** Created 17 hours ago Ů

Q

멾

⊐

 $\bigcirc$ 

 $\triangleright$ 

Q

ه

٩

군

Đ

目

# **Generate an access token for HTTPS**

Required for single-signon (SSO) or 2-factor auth

- HTTPS access requires username and password
- Instead of account password, use access token
- Access tokens convey specific permissions (api, read repository, write repository, etc.)
- Protect your access token!

### Creating a personal access token

合

You should create a personal access token to use in place of a password with the command line or with the API.

Personal access tokens (PATs) are an alternative to using passwords for authentication to GitHub when using the GitHub API or the command line.

If you want to use a PAT to access resources owned by an organization that uses SAML SSO, you must authorize the PAT. For more information, see "About authentication with SAML single sign-on" and "Authorizing a personal access token for use with SAML single sign-on."

As a security precaution, GitHub automatically removes personal access tokens that haven't been used in a year.

From GitHub doc

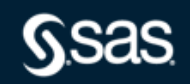

### **Register access token**

### GitLab example

 $Q$  D it is  $Q \vee Q$ .

### **GitLab settings**

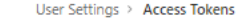

Cabit

 $^{\circ}$ 

 $A^*$ 

88

 $\Box$ 

 $\bigcirc$ 

 $\boxdot$ 

 $\Delta$ 

 $\varphi$ 

P

 $\overline{0}$ 

 $\equiv$ 

 $\mathop{\mathbb{H}}$ 

#### **Personal Access Tokens**

You can generate a personal access token for each application you use that needs access to the GitLab API.

You can also use personal access tokens to authenticate against Git over HTTP. They are the only accepted password when you have Two-Factor Authentication (2FA) enabled.

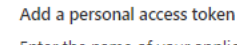

Enter the name of your application, and we'll return a unique personal access token.

Ö

Search or jump to...

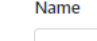

**Expires** at YYYY-MM-DD

#### Scopes  $\Box$ api

Grants complete read/write access to the API, including all groups and projects, the container registry, and the package registry.

#### $\Box$  read user

Grants read-only access to the authenticated user's profile through the /user API endpoint, which includes username, public email, and full name. Also grants access to read-only API endpoints under /users.

#### □ read\_api

Grants read access to the API, including all groups and projects, the container registry, and the package registry.

#### □ read\_repository

Grants read-only access to repositories on private projects using Git-over-HTTP or the Repository Files API.

#### □ write\_repository

Grants read-write access to repositories on private projects using Git-over-HTTP (not using the API).

#### Create personal access token

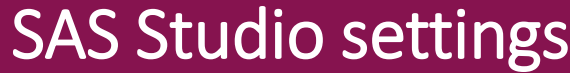

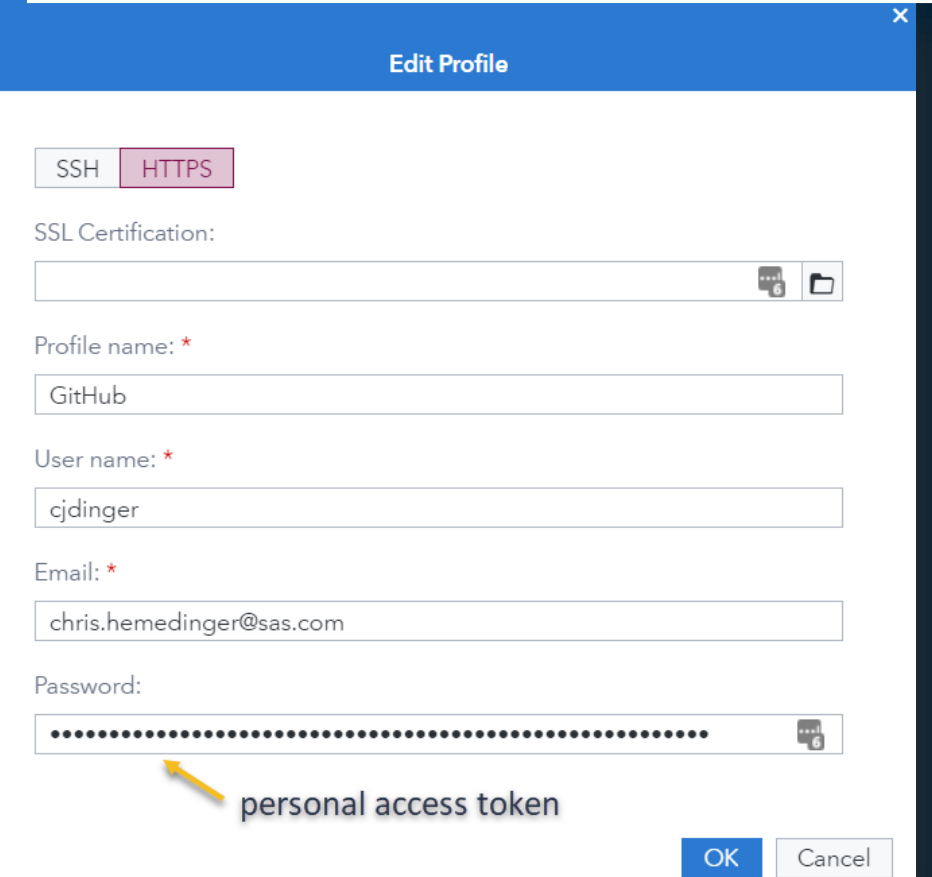

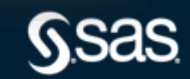

# Use other tools alongside SAS

- Git Bash (CLI)
- · Git GUI or GitHub Desktop
- VS Code

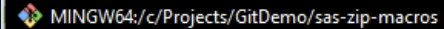

sascrh@l10e641 MINGW64 /c/Projects/GitDemo/sas-zip-macros (main) \$ git status

On branch main Your branch is up to date with 'origin/main'.

Changes not staged for commit:

(use "git add <file>..." to update what will be committed) (USe O File Edit View Repository Branch Help

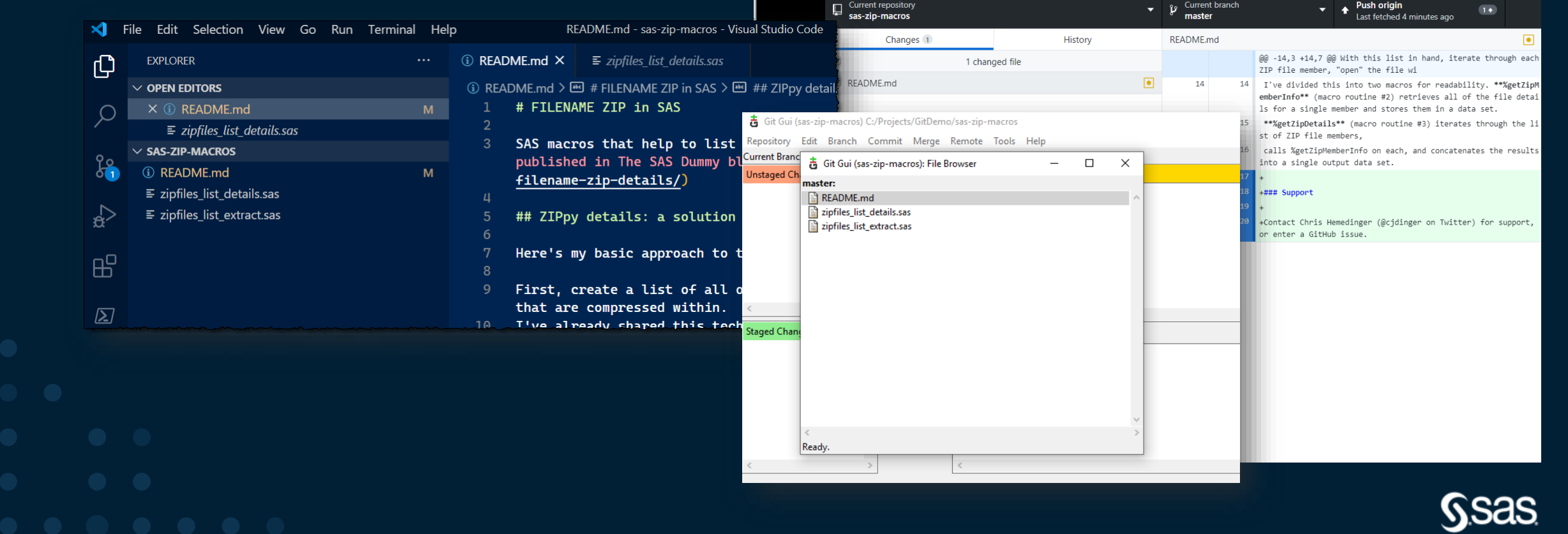

# **How to organize your SAS projects in Git**

### Read the blog article

- Don't create one huge repo
- Don't organize based on dept org structure
- Design with collaboration in mind
- Re-use  $\overline{f}$ , Ownership  $\overline{f}$
- Work with Git features, not against them

How to organize your SAS projects in Git

By Chris Hemedinger on The SAS Dummy | November 10, 2020

The code and data that drive analytics projects are important assets to the organizations that sponsor them. As such, there is a growing trend to manage these items in the source management systems of record. For most companies these days, that means Git. The specific system might be GitHub Enterprise, GitLab, or Bitbucket all platforms that are based on Git

Many SAS products support direct integration with Git. This includes SAS Studio, SAS Enterprise Guide, and the SAS programming language. (That last one checks a lot of boxes for ways to use Git and SAS together.) While we have good documentation and videos to help you learn about Git and SAS, we often get questions around "best practices" -- what is the best/correct way to organize your SAS projects in Git?

<https://blogs.sas.com/content/sasdummy/sas-projects-git/>

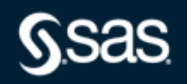

 $O<sub>0</sub>$ 

Topics | Programming Tips

# **Git integration is just the beginning**

### From there, trigger other operations

- Gerrit for code review
- Jenkins or Travis CI for build, deployment, and other continuous integration
- Trigger notifications/alerts in Slack, Microsoft Teams

### GitHub Maintainers > sassoftware org ...

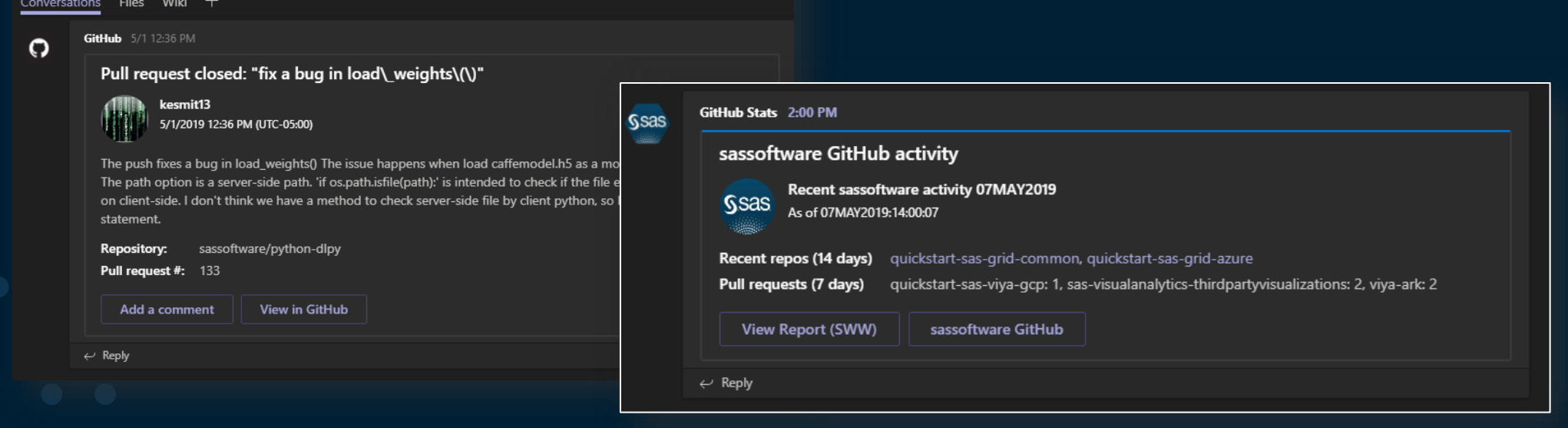

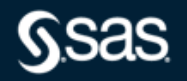

### **Learn more**

- [Using Git with SAS](https://youtu.be/0eVhllpj11A) (SAS Users YouTube)
- [Git functions in SAS 9.4 and SAS Viya](https://go.documentation.sas.com/?docsetId=lefunctionsref&docsetTarget=n1mlc3f9w9zh9fn13qswiq6hrta0.htm&docsetVersion=9.4&locale=en) (doc)
- [Using Git in SAS Enterprise Guide](https://go.documentation.sas.com/?activeCdc=egdoccdc&cdcId=egcdc&cdcVersion=8.2&docsetId=egug&docsetTarget=p1ov5qodzk4ur2n1r200wdr5jz75.htm&locale=en&docsetVersion=8.2) (doc)
- [Git with SAS Studio and SAS Enterprise Guide](https://www.youtube.com/watch?v=CZwT7kxmBmw) (video)
- [SAS Software on GitHub](https://github.com/sassoftware)
- [Using built-in Git operations in SAS](https://blogs.sas.com/content/sasdummy/2019/01/17/git-in-sas/) (blog)
- [How to organize your SAS projects in Git](https://blogs.sas.com/content/sasdummy/2020/11/10/sas-projects-git/) (blog)
- [DevOps with SAS 9: SAS code, GitLab, and Jenkins](https://communities.sas.com/t5/SAS-Communities-Library/DevOps-Applied-to-SAS-9-SAS-Code-GitLab-and-Jenkins/ta-p/676039) (community)
- [developer.sas.com](https://developer.sas.com/) for SAS app development
- *[Pro Git](https://git-scm.com/book/en/v2)* by Scott Chacon and Ben Straub, free online book about Git

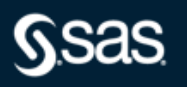

# Q&A

### sas.com

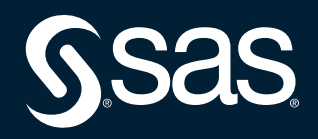

Copyright © SAS Institute Inc. All rights reserved.